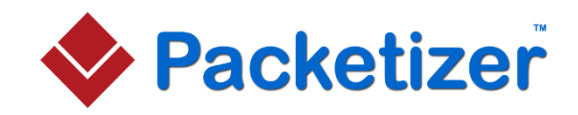

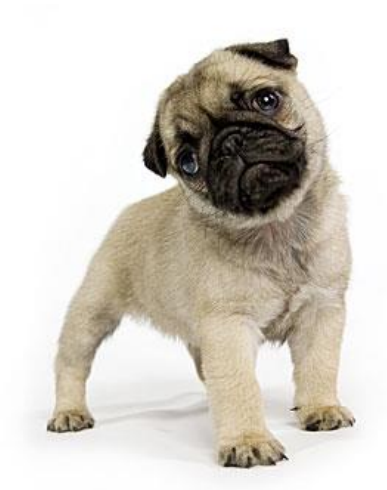

(Photo: [deanpalmer.ca\)](http://deanpalmer.ca/)

# Pug System Overview

**Version: 1.3**

February 21, 2016

Copyright © 2013-2016 Packetizer, Inc.

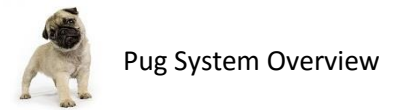

# **Contents**

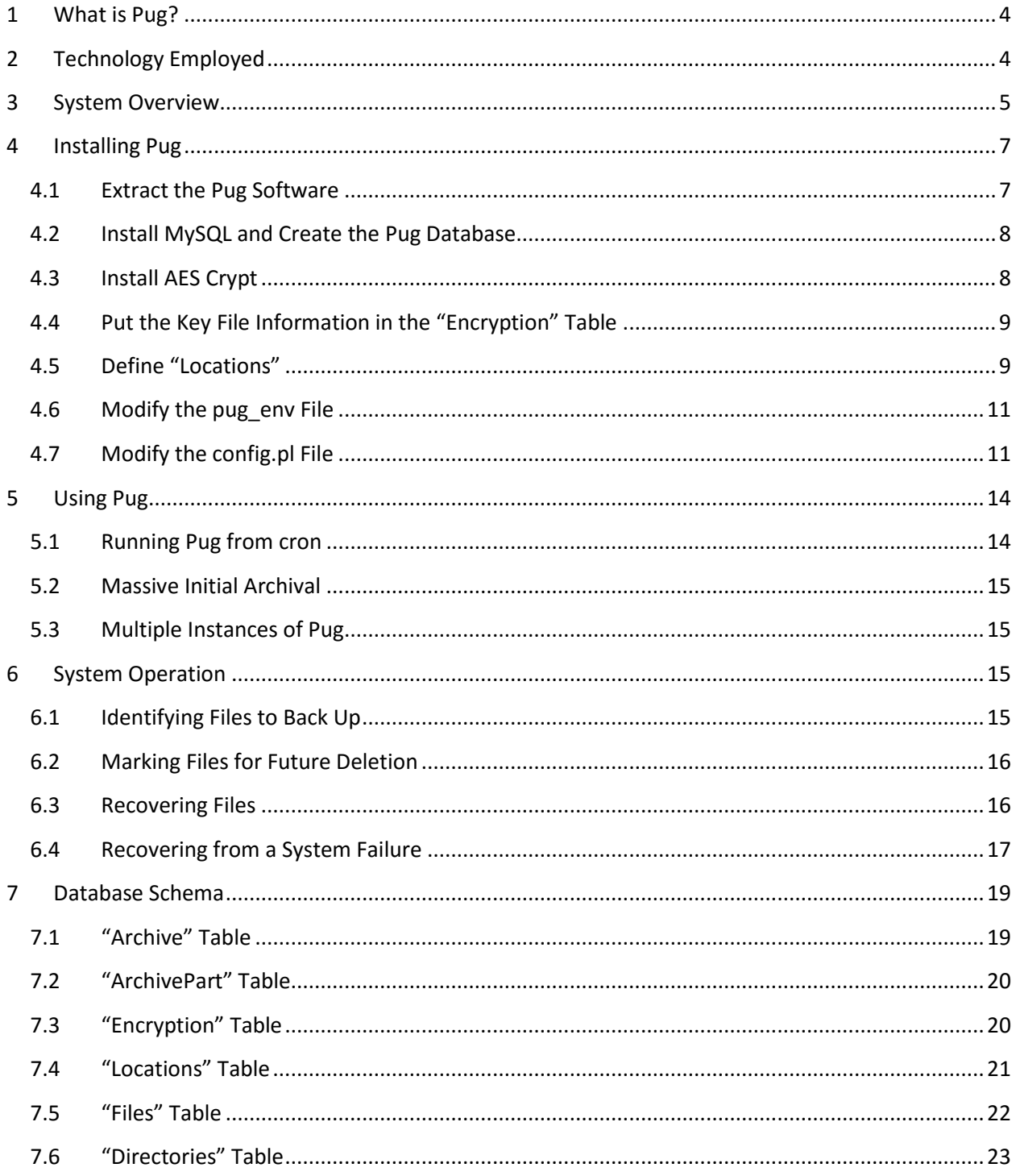

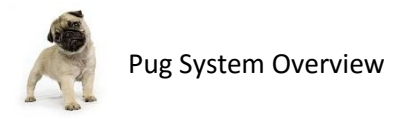

#### *Legal Information*

The Pug software and documentation are copyright © 2013-2014 Packetizer, Inc.

This software is licensed as "freeware". Permission to distribute this software in source and binary forms, including incorporation into other products, is hereby granted without a fee. THIS SOFTWARE IS PROVIDED 'AS IS' AND WITHOUT ANY EXPRESSED OR IMPLIED WARRANTIES, INCLUDING, BUT NOT LIMITED TO, THE IMPLIED WARRANTIES OF MERCHANTABILITY AND FITNESS FOR A PARTICULAR PURPOSE. THE AUTHOR SHALL NOT BE HELD LIABLE FOR ANY DAMAGES RESULTING FROM THE USE OF THIS SOFTWARE, EITHER DIRECTLY OR INDIRECTLY, INCLUDING, BUT NOT LIMITED TO, LOSS OF DATA OR DATA BEING RENDERED INACCURATE.

The Pug photo used in this document is copyright © Dean Palmer Photography [\(deanpalmer.ca\)](http://deanpalmer.ca/) and used with permission. The Pug photo may not be used outside of this document or the Packetizerowned web site used to distribute this software without explicit written permission from Dean Palmer Photography.

The Pug name, Packetizer name, and Packetizer logo are trademarks of Packetizer, Inc.

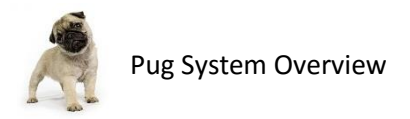

# <span id="page-3-0"></span>**1 What is Pug?**

Pug™ is cloud-based backup software designed to run on Linux. Inspiration for Pug came from a general disdain for manually handling daily or weekly backup chores, combined with the fact that storage on any external physical medium means that one needs an external storage facility to avoid loss due to fire or other natural disasters.

Many of the existing cloud-backup solutions work by creating a compressed archive of all of the data to be backed up and then pushing that huge file into the cloud. This consumes way more space than is necessary, as files are redundantly stored, and it takes far too long to backup data into the cloud.

Pug takes a very different, more granular approach to the backup problem. With Pug, one defines a set of "locations" (i.e., directories) to archive. Periodically, Pug's "discover" process will scan those locations looking for new or modified files and will note them in the local Pug database. The Pug "archiver" process also run periodically to archive any new or modified files in cloud storage, compressing and encrypting each archive before transmission into the cloud. Archive files that are identical are only stored in the cloud one time to avoid wasted space and bandwidth. Thus, from dayto-day, the only files uploaded to cloud storage are new or modified files that are not already stored in the cloud. At any given point in time after the "archiver" runs, all files that exist on your local machine also exist in the cloud.

Pug also allows one to maintain historical copies of files for a specified period of time. Files that are deleted from the local machine remain in cloud storage until Pug is told to expunge the file from cloud storage. As the Pug administrator, you have to ability to see all of the files stored in cloud storage and to retrieve any particular version of the file using the "pget" command.

In the event of a system crash and all local copies of files are lost, one can recover files from Pug using the "precover" command. That command will recover the most recent version of all files that existed on or after the date specified on the command-line.

In short, Pug is an incremental, secure, and efficient cloud archiving solution that eliminates the need for traditional, tedious backup methods employed in the past.

# <span id="page-3-1"></span>**2 Technology Employed**

Pug is written entirely in the popular scripting language Perl, meaning that it should be easily ported to any Linux machine without any effort. It was written using Perl 5.14, though it may work with older versions of Perl. There was no intent or desire to use "cutting edge" Perl features, as the primary objective was to ensure portability of code and ease of system recovery in the event of a failure.

Pug relies on MySQL for data storage. It might be possible to utilize other databases, such as SQLite, but no effort was made and no testing has been performed. MySQL was selected for performance reasons and for the fact that tools like phpMyAdmin and MySQL Workbench make it simple to administer.

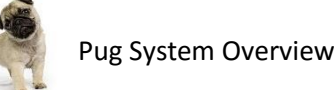

Pug utilizes Amazon S3 [\(http://aws.amazon.com/s3/\)](http://aws.amazon.com/s3/) for file storage. Amazon offers a truly robust service that virtually guarantees no loss of data. For Pug, this is extremely important. If you prefer a different cloud storage provider, you might be delighted to know that all of the code required to put objects into the cloud and to retrieve objects from the cloud are isolated to a single Perl library that could easily be modified to support any other cloud storage provider. (If you are interested to look at Amazon S3-specific source code, it is found in lib/cloudutils.pl.)

Pug also uses AES Crypt<sup>™</sup> for file encryption. This software is freely available from [http://www.aescrypt.com](http://www.aescrypt.com/) and must be installed, as all files are encrypted with that tool before uploading into the cloud. While Amazon offers secure transmission (using HTTPS) and server-side encryption options, not all cloud services offer the same features. Further, relying on a cloud storage provider to provide encryption means that, should someone gain access to the cloud account, they could access all encrypted files.

## <span id="page-4-0"></span>**3 System Overview**

Pug was selected as the name for this software, because there seems to be general consensus among dog owners that pugs are some of the laziest dogs in the world. It was laziness to consistently deal with off-site backups that inspired the creation of Pug. Also, Pug implements a somewhat lazy approach collecting files, archiving them, and is even lazier about getting rid of them once archived. All of these characteristics about Pug are actually good, though, as the end result is a very smooth, transparent, and current archival of all data. Plus, a pug is such a cute dog that it deserved a product named after it.

Pug is comprised of the Pug database (which is document in Sectio[n 7\)](#page-18-0) and a set of Perl scripts that look for files to be archived, archive files, retrieve files from storage, and expunge files from storage. The software installation directory is structured as shown below and each file is briefly explained.

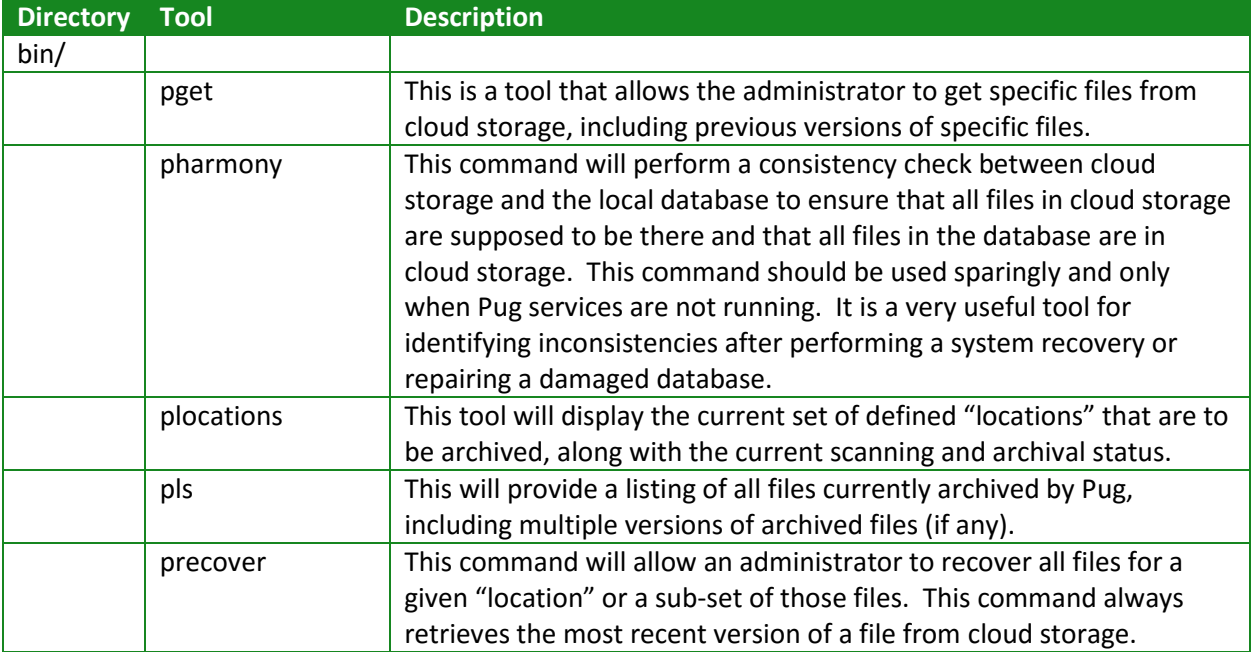

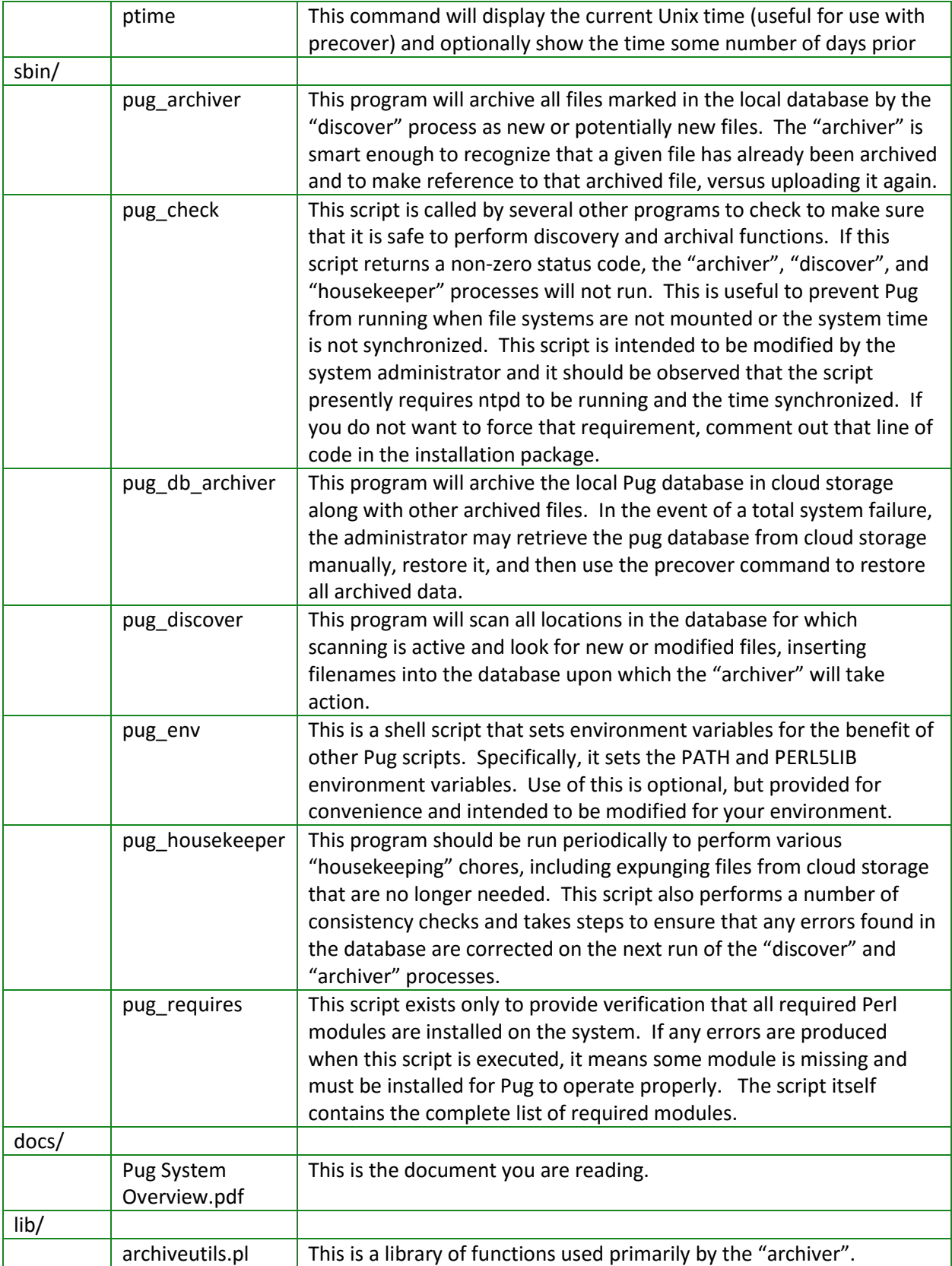

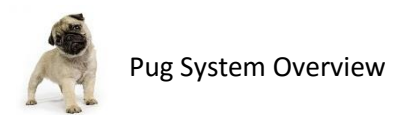

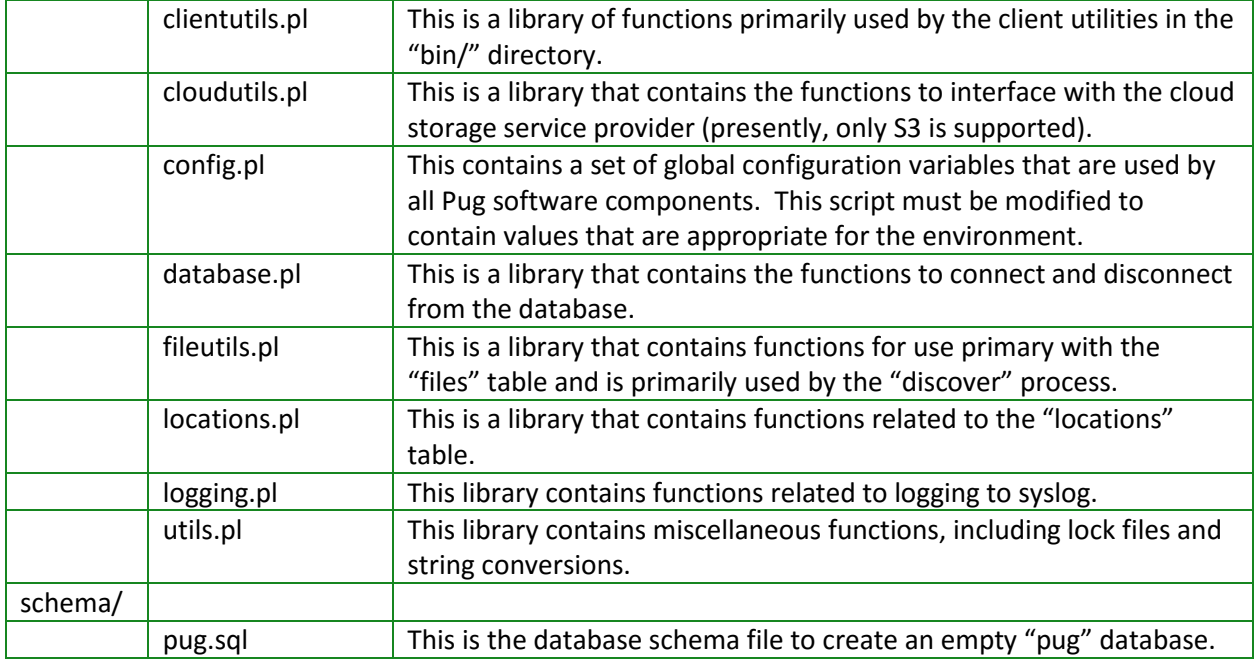

Now, having said so many positive things about Pug, it should be appreciated that Pug is not suitable for all tasks. As a tool for ensuring that all data is permanently archived and that the data can be safely recovered, Pug works well. However, Pug is not suitable for backing up databases of massive size that need to be restored within the hour should there be a system failure. Pug is designed to backup user files. In fact, it *only* backs up user files. Pug is not like "tar" or other commands that backup symbolic links and entire directory structures where those directories do not contain real files. Pug will take note of directory structures, but only directory structures for which it maintains archived files.

## <span id="page-6-0"></span>**4 Installing Pug**

#### <span id="page-6-1"></span>**4.1 Extract the Pug Software**

The first step is to select a suitable location for the Pug software. Given that Pug is intended primarily for use by system administrators and should not be run by any user other than the one authorized to access files related to Pug and the data Pug will archive, it is not advised to install Pug in the usual places like /usr/bin/. Rather, it is recommended to select different location, such as /usr/local/pug and ensure that directory has very restricted permissions (e.g., 0700). In that location, put all of the files in the distribution. For example:

```
$ mkdir /usr/local/pug
$ cd /usr/local/pug
$ tar -xzvf /path/to/pug_distribution.tgz
```
The extraction of the .tgz file will actually create a sub-directory named using the version of the software release. You can use that sub-directory move the contents to /usr/local/pug/ (or whatever directory you choose for Pug).

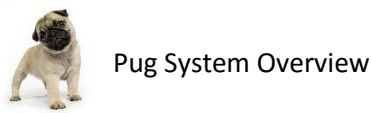

#### <span id="page-7-0"></span>**4.2 Install MySQL and Create the Pug Database**

The next step is to create the MySQL database. If MySQL is already in use, this should be a very simple task. If you do not already have MySQL installed and running, you need to do that, first. Most Linux distributions offer MySQL as a package, so the software is readily available. Installing MySQL the first time will require a bit of work, but take notes and save your configuration files. Installing is a second time will be a snap. In any case, we will not go into detail on MySQL installation, maintenance, tuning, etc. There are numerous resources on the Internet that do that already. Documentation abounds here: [http://dev.mysql.com/doc/index.html.](http://dev.mysql.com/doc/index.html) Once you have the MySQL server running, you can create the Pug database with a simple command like this:

\$ mysql < schema/pug.sql

If you do not already have a "user" account defined that Pug can use, be sure to create a database "user" for Pug and give that user full access to the Pug database.

Amazon also has a service called "Amazon RDS" that one could utilize to provide MySQL database services, rather than setting up and managing a database locally. Pug has not been tested with that configuration, but it might be worth exploring if you would prefer to not manage the database installation yourself.

## <span id="page-7-1"></span>**4.3 Install AES Crypt**

Download a copy of AES Crypt™ from [http://www.aescrypt.com.](http://www.aescrypt.com/) You will need a C compiler like gcc installed to make the AES Crypt binaries. Assuming you are in your home directory and you downloaded "aescrypt-3.0.6b.tar.gz", here's what you type with that file in your home directory:

```
$ tar -xzvf aescrypt-3.0.6b.tar.gz
$ cd aescrypt-3.0.6b
$ make
$ make install
```
Only do "make install" if "make" appears to have worked properly. This will install "aescrypt" and "aescrypt\_keygen" in /usr/bin so that it is available to all users. To use AES Crypt with Pug, you will need an encryption key file. To create one, do this:

\$ aescrypt keygen -g 64 aescrypt.key

The number "64" indicates a "password length" and was selected as this generates a password with more than 256-bits of strength. If you wish to have a longer password, you may specify a password length up to 1024 characters long, but it is really overkill. See this page for more information: [http://www.packetizer.com/security/pwgen/.](http://www.packetizer.com/security/pwgen/)

Now, copy the key to a secure location (e.g., /usr/local/pug/keys) and ensure that only privileged users have access to this key. You may use this same key for the pug\_db\_archiver (see discussion later) or you may generate a separate key).

*Make sure you do not lose keys. If you lose a key, you will not be able to recover your data!*

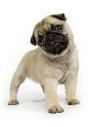

*Keys should be stored in a secure location other than a Pug archive.* If someone gains access to the keys, they can decrypt your data (if they can get the encrypted files from cloud storage). And, while you can store copies of key in Pug, you will need to key to get it back. So, keep copies stored elsewhere!

As an example of extreme protection, encrypt your keys using AES Crypt using a really good password (versus the key files which are impossible to memorize) and store the encrypted key file on an SD card stored in a bank vault.

#### <span id="page-8-0"></span>**4.4 Put the Key File Information in the "Encryption" Table**

Now that you have an encryption key you can use for encrypting files, insert a row into the "encryption" table. There is no tool to do this, so you either have to insert it manually using SQL statements or via a management tool like phpMyAdmin [\(http://www.phpmyadmin.net\)](http://www.phpmyadmin.net/) or MySQL Workbench [\(http://www.mysql.com/products/workbench/\)](http://www.mysql.com/products/workbench/).

The contents of "encryption" table are described in section [7.3.](#page-19-1) Do make sure you put the current time into the row when creating it. You can use the "ptime" utility that came with Pug to give you the current time value to use.

In general, it's good to use new keys periodically. When you decide to start using a new key, just generate a new key, put the file in place, and insert a new row. Pug will immediately start using the new key when archiving any new files if that row has a newer timestamp. Note: Old keys cannot be discarded as long as there is a file stored in cloud storage that uses it. Basically, never discard a key.

When putting in the "keyfile" row, ensure you use the fully-qualified pathname to the key file.

#### <span id="page-8-1"></span>**4.5 Define "Locations"**

Next, you need to define the "locations" you wish to have Pug archive. In Pug, a "location" is basically a "directory" on the system. Examples of "locations" might be /home, /home/bob, and /export/nfs/paris. Pug refers to everything by "location" to help make migration simpler. For example, if one of the "locations" to back up is /export/nfs/paris, where "paris" refers to a machine name, and that remote machine's name is later changed to "london", it would be rather frustrating to have to go into the Pug database manually and change all references of "paris" to "london". With Pug "locations", making such a change involves 1) stopping Pug (including the "archiver" and "discover" processes) or disabling scanning and archiving for the location (via the "locations" table), 2) unmount "paris", 3) mount "london" (assumption is this is the same set of files, of course), 4) update the "pathname" field in the "locations" table to the appropriate value, and 5) re-start the Pug software (or re-enabling scanning/archiving on the location).

To define a "location", insert a row into the "locations" table. The names and meaning of each field in the table is fully documented in [7.4.](#page-20-0)

Suppose you want to archive the location /home, you want Pug to scan the directory every four hours to look for modified files, you want do not want to archive any files that start with  $\sim$  (often used by Microsoft Office products to indicate a temporary office file), you do not want to archive any directories

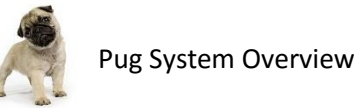

named "tmp" or "temp", you want Pug to archive any file found 8 hours after it is identified as new of modified, you want to keep the file archived after the user deletes it for 90 days, and you want to allow a maximum of 14 versions to be archived. Let's also suppose you want to archive a shared directory where users put documents. You do not want to archive any .jpg pictures found there. You want to scan it hourly, since it will likely have more changes than /home. But, since people will work on it all day, you would prefer to not archiving until after 12 hours have past. Also, you want to keep those documents on file for at least one year, but again with a maximum number of versions set at 14. Here's how you configure a "location" to do just that:

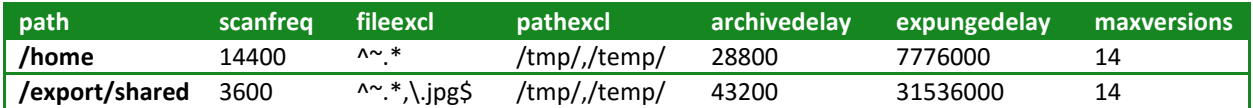

So what does all of that mean, exactly? Consider the /export/shared location. Scanning the location every hour means that as each hour passes, Pug notes any modified files. Let's say people in your office work from 8AM to 5PM. Let's also assume the first change was made at 8:30AM and Pug detects that change at 9AM when it happens to make an hourly scan. That file will not be considered for archival until 9PM. During the 9 hours of the day, perhaps many files are changed. Starting at 9PM, the archiver detects that file and any other files that were detected as changed at the 9AM "discover" run. The "archiver" archives those files and stops. It does this through the night until it has archived the last new or modified file.

Should you prefer the "do it all at once" approach, you can also configure Pug to work that way, too. For example, rather than running the scan each hour, you could run the scanfreq fields to be "1" (every second) and the archivedelay to be "1" (every second), but then only run the "discover" and "archiver" processes once, perhaps having "discover" make a pass over all files at 9PM and then having "archiver" start at 10PM. If you take that approach, do consider that a failure of some sort might mean nothing gets archived for the day. For example, if the "discover" process cannot run because the /export/shared filesystem is offline at 9PM, then the "archiver" will find nothing to archive. If "discover" happened to work, but Amazon is having an outage for an hour or so, then "archiver" might fail. So, at the very least, it would be advisable to let scans happen every hour during the night and let the "archiver" attempt to archive periodically, too.

One thing to note is that you should not have nested "locations". For example, if you define the "location" /home, that will collect all files in the /home directory and all sub-directories. As such, you should not also define a separate location named /home/bob. Nothing will break if you do this, but it just wastes CPU cycles, requires the "discover" process to scan the /home/bob directory a second time, and inflates the size of the Pug database unnecessarily. It will not result in using more cloud storage space, though, since Pug will recognize that the files found match already-archived files.

**An important point to note is that Pug assumes use of UTF-8 in all filenames.** It stores all strings in the database in UTF-8 format, too. This is generally a non-issue for those who only use ASCII filenames.

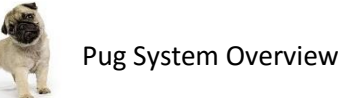

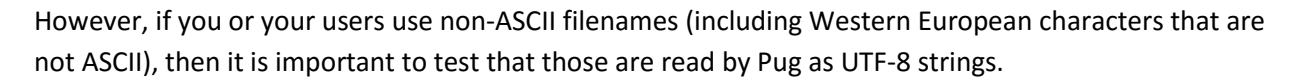

If you type "locale" at the Linux command prompt and see some language tag followed by UTF-8, you're probably not going to have any issues if you see non-ASCII filenames properly with the Linux "Is" command. Even so, it's worth doing a small test with Pug and also ensuring that Pug has the same Locale settings. Those of particular importance are the environment variables LANG and LC\_ALL. Those should be set to "en\_US.UTF-8", for example. These variables are two-part, with the first part indicating the language (which is less important) and the second part indicating the "code page" (UTF-8). It is the UTF-8 "code page" setting that is important.

An easy way to test the behavior of Pug is to create a file that uses non-ASCII characters and ensure that it looks correct in the "files" database and that the "files.pathhash" value is correct for that file. You can use this command on many Linux systems to see the SHA-1 hash of the pathname:

echo -n "filename" | sha1sum

For "filename" above, use the value you see in the files.pathname field in the Pug database. The response you get back should match the files.pathhash value. (Note the -n flag on echo means "do not add a trailing newline". The proper flag used with echo varies by Unix variant, but Linux seems to have settled on this syntax.)

Why is Pug designed to assume only UTF-8? Quite frankly, it is a pain to deal with numerous different character encodings and UTF-8 appears to be the clear winner in terms of universally-agreed character encodings for filenames and the Internet in general.

#### <span id="page-10-0"></span>**4.6 Modify the pug\_env File**

Modify the lib/pug\_env file so that it contains the proper values. The PUG\_SCRIPTS line should include the PATH to both the "bin/" and "sbin/" directories that contain the Pug software.

The PUG LIBRARIES line should point to the "lib/" directory where the Pug software is located. The default values are:

```
PUG_SCRIPTS=/usr/local/pug/bin:/usr/local/pug/sbin
PUG_LIBRARIES=/usr/local/pug/lib
```
#### <span id="page-10-1"></span>**4.7 Modify the config.pl File**

The lib/config.pl file contains a lot of system-wide configuration parameters that must be set before you try to use Pug. All of the configuration parameters are defined below. Note that all of the variables start with "\$main::". This is Perl syntax to indicate that the variable is global. Do not change that. Also, if strings are not inside quotes, there may be a reason. Do not add or remove quote marks around parameter values.

**Parameter Description** 

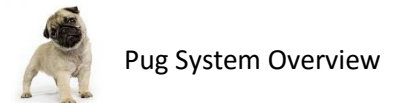

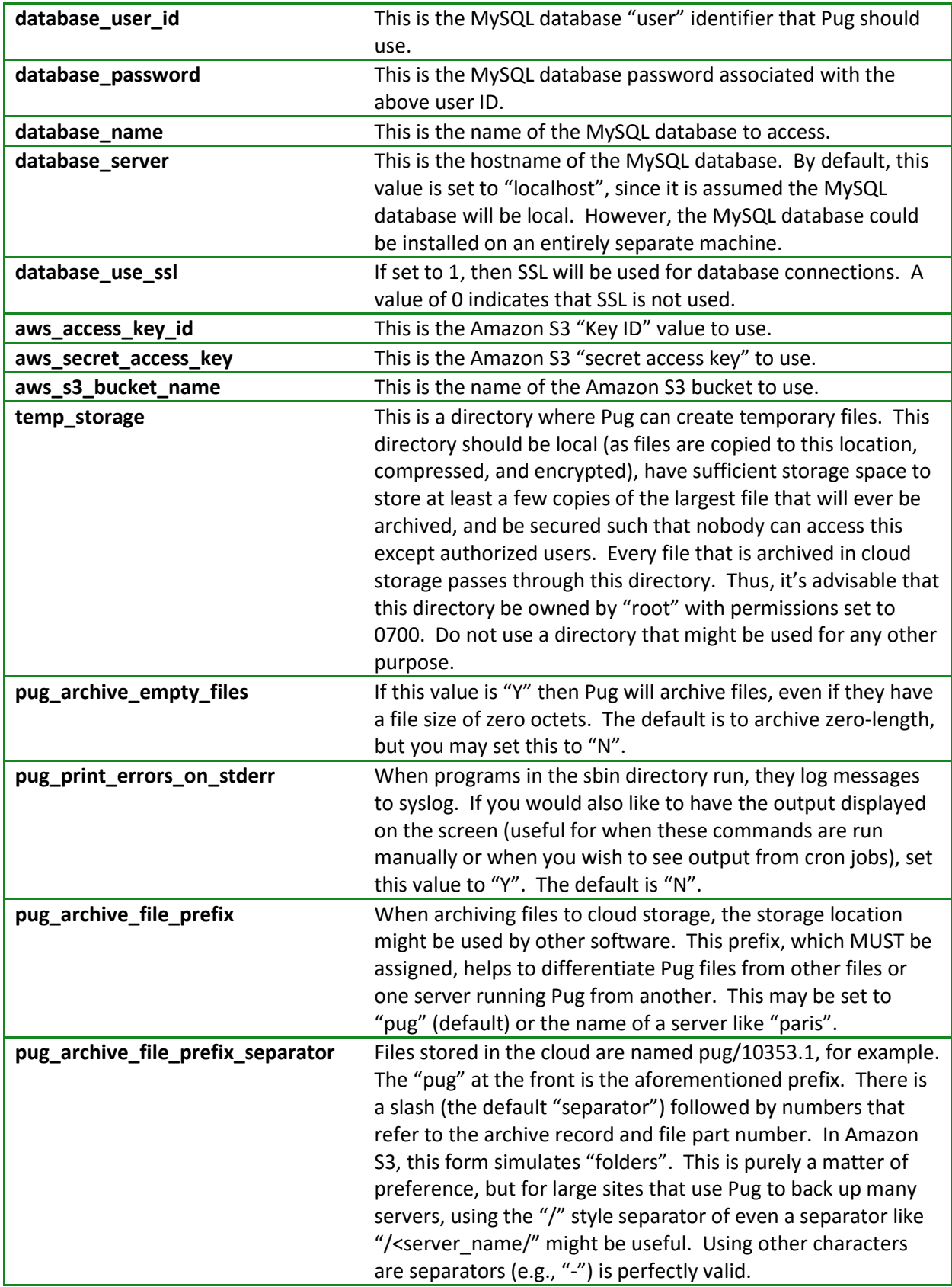

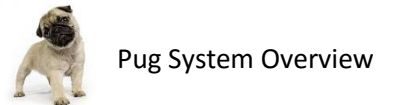

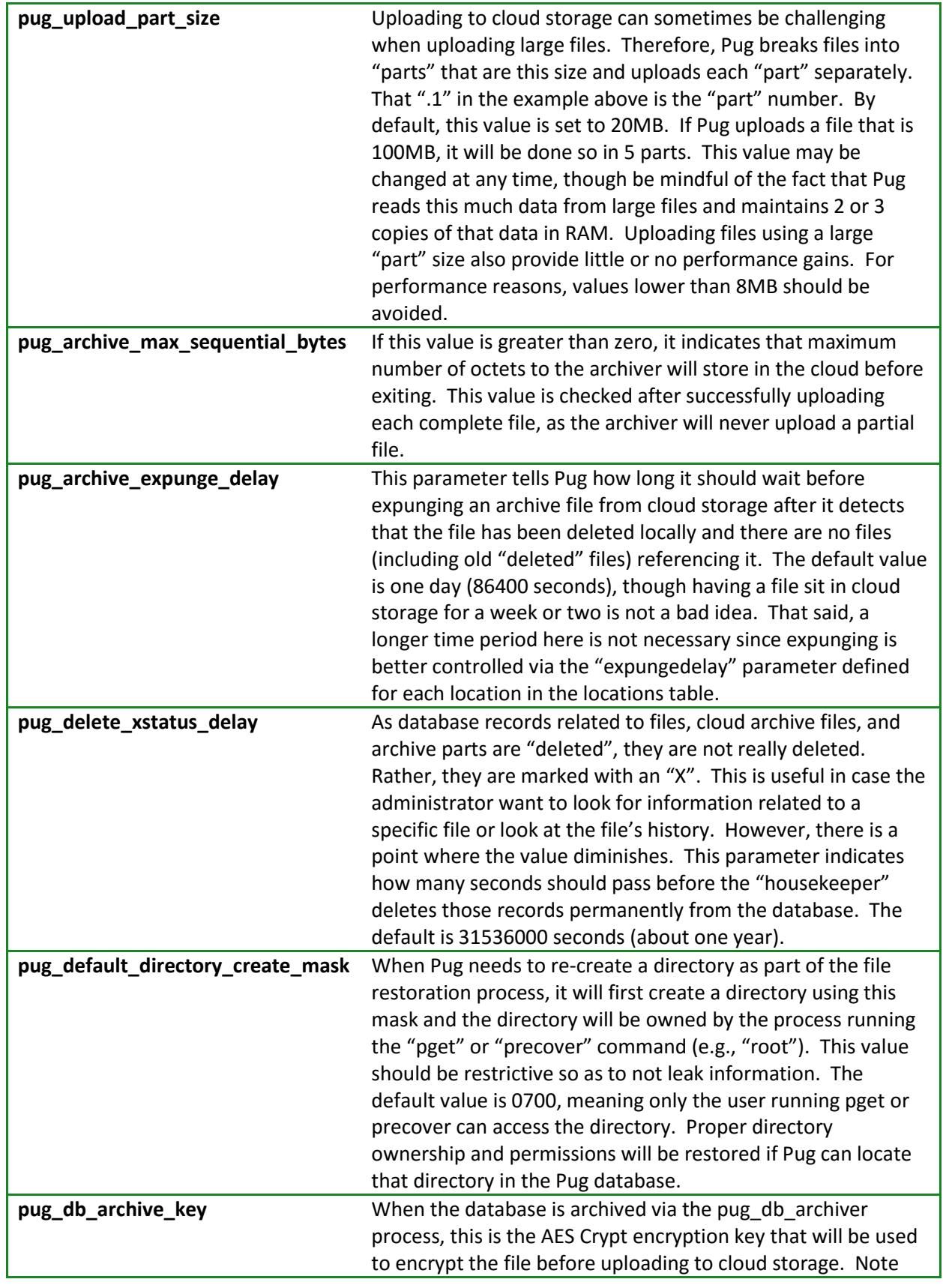

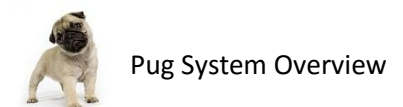

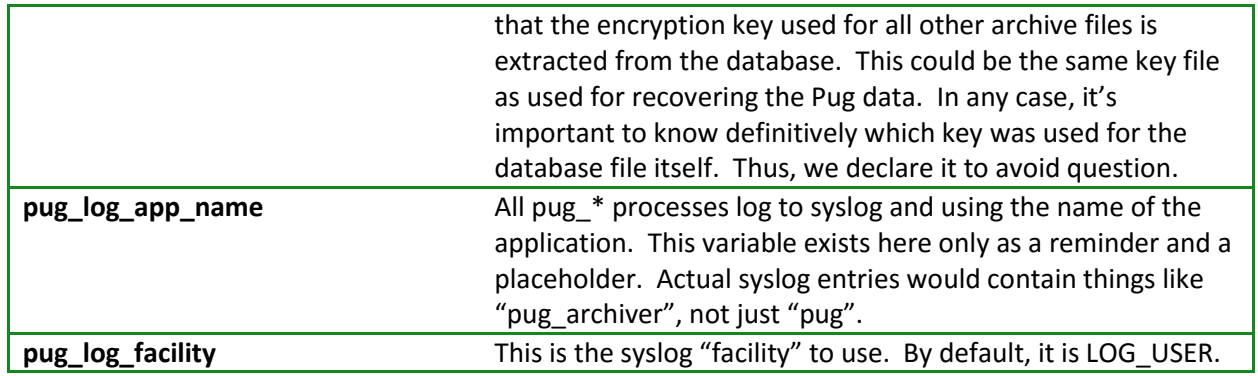

# <span id="page-13-0"></span>**5 Using Pug**

Once installed and configured, you can start using Pug right away. Since there are several configuration parameters and it is easy to make a mistake the first time, it is recommended that you start using Pug on a small scale (e.g., just one location with a few small/medium size files). Run the "discover" and "archiver" programs manually to see how they work. Delete some local files (do make sure these are not important files!) and test that you can get them back from cloud storage using "pget" or "precover". Use the "pls" command to see the files presently archived in cloud storage.

Modify a file and see that a new version gets archived. The "pls" command should show you two versions of the file.

#### <span id="page-13-1"></span>**5.1 Running Pug from cron**

Once you feel relatively content that Pug is working for you, consider running these processes via cron by inserting these lines into the crontab file for root:

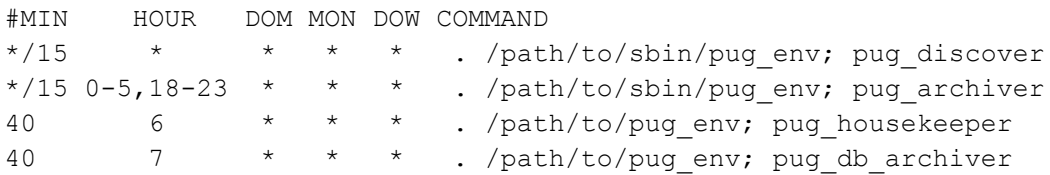

The first command on each line will source the pug\_env file to ensure the PATH and PERL5LIB values are set properly, then it will execute pug\_discover, pug\_archiver, pug\_housekeeper, or pub\_db\_archiver.

The reason for running these commands frequently is so that files are uploaded somewhat evenly during the day, or ideally during the night. When a new or modified file is seen by pug\_discover, it inserts a record into the database. However, pug\_archiver does not upload that immediately. It is required to wait at least locations.archivedelay seconds before initiating the upload. So, the next time the archiver runs and it sees a file that satisfies this time, it will upload it. If you have a place of business where users create files from 8AM to 6PM, for example, you probably want to insert a 10 hour archivedelay (36000), so that the first file seen at 8AM will not get archived until at least 6PM. Each hour during the night, the archiver selects the next set of files that are eligible for archival. If everything works, all files will be archived before the next business day and uploaded at a steady pace.

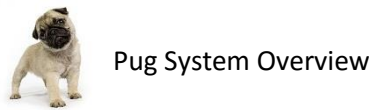

Note that directories are not necessarily scanned every 15 minutes. You can control the rate at which a directory is scanned using the locations.scanfreq value. So, while "discover" might run every 15 minutes, if there are no directories that are scheduled to be scanned, it will exit immediately.

You can adjust the time cron runs these commands, the locations.scanfreq, and locations.archivedelay to best suit your needs.

#### <span id="page-14-0"></span>**5.2 Massive Initial Archival**

Please be advised that if you have tens of thousands or hundreds of thousands of files to archive, the first run of pug\_archiver might take an incredibly long time to complete. By design, no two instances of pug\_archiver will run at the same time: it is just a serial process of uploading files to cloud storage.

What you might prefer to do if you have a very large number of files is to "archive" them to local storage. This would be a matter of modifying the cloudutils.pl library to "store" objects to some local storage device, such as a USB-attached external hard drive. Once all of the files are archived using Pug, the drive can be shipped to Amazon and contents installed in S3. Of course, this would require changes to the Pug code and a good understanding of what Amazon will do with the data, but this is a possible solution to the massive initial archival issue.

#### <span id="page-14-1"></span>**5.3 Multiple Instances of Pug**

Running multiple, separate instances of Pug are certainly possible. To do that, install the software in some location (e.g., /usr/local/pug), but place the config.pl file in a different directory. When running any of the Pug programs, you just ensure that the PERL5LIB environment variable is set to include the config.pl file for the particular instance of Pug you are running. Since the name of the database and all other instance-specific data is isolated to that config file and to the database to which that file refers, then it should be possible to run separate instances.

Note that when the "discover" or "archiver" process run, they create a lock file in the temporary directory specified in the config file. This could cause race conditions for multiple instances of Pug, so you should specify separate temp directories for each. For example /usr/local/pug/tmp/paris and /usr/local/pug/tmp/london as two different temp directories.

# <span id="page-14-2"></span>**6 System Operation**

#### <span id="page-14-3"></span>**6.1 Identifying Files to Back Up**

The "discover" process (i.e., "pug\_discover") is responsible for identifying potential files to be backed up. It does so by searching each defined "location" for new or modified files. It notes any such files in the Pug database and then collects a list of directories and their associated ownership/permissions. The latter is used in restoring proper permissions and ownership should files need to be restored from cloud storage.

Files are inserted into the "files" table with a status of "N". At some point when the "archiver" (pug\_archiver) executes, it looks for files with a status of "N" and then checks to see that the current

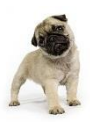

time is greater than the value of the file's "stime" value (value when the "N" status was applied) plus the locations.archivedelay value. If so, then the file is archived.

## <span id="page-15-0"></span>**6.2 Marking Files for Future Deletion**

When a file is deleted, the "discover" process notices that, too. When the "discover" process sees a file that is apparently deleted, it marks the file as "deletion scheduled" (status "D") in the database. However, this does not actually delete the file from cloud storage. If you issue the "pls" command, you will still see the file. It would seem to be available, and that's because it is.

After the file has been scheduled for deletion for more than the length of time specified in locations.expungedelay, the "housekeeper" (pug\_housekeeper) will mark the file as expunged (status "X"). It is only at that point that the file will no longer be visible via "pls".

Note, though, that if there are two identical files on the system, one is deleted and the other is not, there would be only one copy of the file in cloud storage and it would still be marked as archived ("A") in the database. The two files would both share the same "akey" value, which refers to the archive.skey field. Only after *all* copies of the same file are deleted will a file be scheduled for deletion from cloud storage.

Once it is determined that there are no longer any files referring to a specific archived file, the archived file will be scheduled for deletion by the "housekeeper". It will not identify files for deletion and delete them in one pass. The next time "housekeeper" runs and after the "pug\_archive\_expunge\_delay" (in config.pl) delay time has passed, the "housekeeper" will remove the file from cloud storage.

In short, Pug does not get in a hurry to delete files. And, this is the way it should be. One should always have time to recover a file accidentally deleted. And, if you are of the mind that a file should never be deleted, just set the locations.expungedelay value to 0 to prevent any files in the specified location from ever being expunged. Likewise, if you wish to prevent any files stored in cloud storage from ever being deleted, set the "pug\_archive\_expunge\_delay" value to zero. (Note, though, that if you do this, the only way to map a particular file in the cloud storage to a file on the local system will be through the records marked "X" in the "files" table. So, if you set "pug\_archive\_expunge\_delay" to zero, you should also set "pug\_delete\_xstatus\_delay" to 0.)

#### <span id="page-15-1"></span>**6.3 Recovering Files**

If a user deletes a single file or a few files, the easiest way to recover those files is with the "pget" command. The "pget" command has the following syntax:

```
usage: pget { -f <file-id> | -1 <location> -p <pathname> } [<new filename>]
         -f - retrieve a file by File-ID shown in pls
        -1 - the "location" from which to retrieve the file
         -p - the "pathname" of the file within that location
```
If you know the File-ID, that's the simplest way to get the file. The File-ID is displayed next to the files shown with the "pls" command. If the target file has a File-ID of "537", then you can recover the file to its original location by issuing this command:

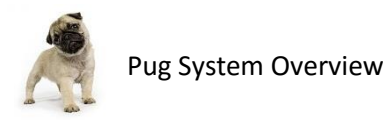

pget -f 537

If you wish to retrieve the file, but place it in a different location, just specify the new pathname as the next item on the command like, like this:

pget -f 537 /tmp/somefile.txt

If you lose all of the files in a "location" or a subset of those files, you would use the "precover" command. The "precover" command has the following syntax:

```
usage: precover -t <time> -1 <location> [<path prefix>]
        -t - recover all files that were present at this time or later
        -1 - the "location" for which files need to be recovered
```
The -t parameter basically means to "recover all files that were present on the system on or after this time". Do not set this value to zero or some very old time, otherwise the precover command will restore a bunch of files that the user deleted ages ago. The only thing more dissatisfying to a user than losing files is having a bunch of old files reappear that they had long since deleted.

Let's say you have a location named /export/nfs/paris and the server's hard drive crashed two days ago. The server is now back online and you want to restore all of the files. It's reasonable to suggest that we should recover all files that were present on the system as of three days ago. Perhaps we get a few extra "deleted" files, but that is not unusual in any file recovery scenario. But what is the Unix system time "three days ago"? Pug has a utility for that called "ptime". Just type this:

ptime -d 3

The program will tell you the current time and what the time was three days ago. Let's say the time three days ago happened to be "1357118980". To recover all files in location /export/nfs/paris from three days ago, enter this command:

precover -t 1357118980 -l /export/nfs/paris

This will cause all archived data files to be pulled out of cloud storage and placed back into their original location. Pug will make an attempt to restore owner, group, permissions, and mtime on each file and owner/group and permissions on each directory.

If only a subset of files, say those in the directory "/export/nfs/paris/documents/contracts/louvre/", then all of those files could be recovered via this command:

```
precover -t 1357118980 -l /export/nfs/paris documents/contracts/louvre/
```
Note that the "path prefix" part of the command excludes path to the "location".

#### <span id="page-16-0"></span>**6.4 Recovering from a System Failure**

To recover from a total system failure, one must re-install the Pug database and restore the data. Since the Pug database is relatively small, it's strongly advised to archive that at least daily to cloud storage

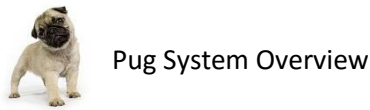

using the pug db archiver utility. You will note that in the example crontab entries in sectio[n 5.1](#page-13-1) that this step is taken daily.

Additionally, it's reasonable to have the database replicated to secondary machines. This can be done via using the mysqldump command on the Pug database and copying the file from server to server (e.g., via scp), employing MySQL's replication functionality, or any other method that works for you.

In the event of a total system disaster, one must restore the database manually. Admittedly, this is perhaps the most painful part of Pug. If you have a dump of the database on a secondary machine, then you can use that file to restore the database.

If you use the pug db archiver, the archive copy needs to be restored from cloud storage. The location of the archive in cloud storage is part of the configuration parameters aws\_s3\_bucket\_name, pug\_archive\_file\_prefix and pug\_archive\_file\_prefix\_separator. Let's assume the bucket name is "mypug", the archive file prefix is "machine1", and the file prefix separator is "/". Then the database file would be stored in Amazon S3 with the following "object" name "mypug/machine1/ db.sql.gz.aes.*n*" where *n* is a number indicating the archive part number. Small archives will have a single part, so you will only see the value 1. Larger archives will be broken into a number of parts. Use a tool like s3cmd or other to view the files in Amazon S3 to see database archive files and pay close attention to the file timestamps. (If you see an archive part with an older timestamp than the .1 part, then you should ignore those subsequent part numbers as the part is of no value and is leftover from a time when the database was larger in size than the most current backup of the database.) To use s3cmd to see the list of files, type this (using the example values):

```
$ s3cmd ls s3://mypug/machine1/db.sql.gz.aes
```
This will show you all of the part numbers. Download each part using a command like this:

```
$ s3cmd get s3://mypug/machine1/db.sql.gz.aes.1
```
As explained above, if you see a higher-numbered part number that has a timestamp older than .1, ignore that part and all subsequent part numbers. You may even safely delete those additional part numbers, but do not do it until you know you have successfully restored the database.

Now, assemble the part numbers in order, like this:

\$ cat db.sql.gz.aes.1 db.sql.gz.aes.2 > db.sql.gz.aes

Now decrypt the file using your archive encryption key (defined by the pug\_db\_archive\_key parameter in the configuration file). Let's assume the key is called "mysecret.key". Use "aescrypt" to decrypt and "gunzip" to decompress the file as follows:

\$ aescrypt -d –k mysecret.key db.sql.gz.aes \$ gunzip db.sql.gz

You can use the db.sql file to restore the database using the "mysql" command that is part of the MySQL distribution.

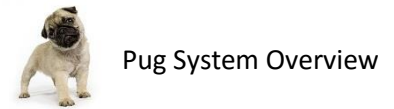

Once the database is restored, the Pug software is re-configured and ready to run, you can restore each of the lost locations as described in the previous section.

As a final comment on file recovery, one should not try recovering large numbers of files while at the same Pug is trying to archive files. During any large file recovery operation, it is best to disable Pug. You have several ways to do that:

- Comment out the lines in crontab
- Modify the sbin/pug\_check script to always return the value 1
- Modify the locations table of affected locations and set the "scanfreq" and "archivedelay" values to zero

Whatever approach you take, be sure to undo that once the data is recovered so that Pug can again continue archiving files.

## <span id="page-18-0"></span>**7 Database Schema**

There are a number of database tables defined to support the Pug software. They are each presented in this section with an explanation of each table and column. Every text field is defined to be a UTF-8 string. All unsigned integers (uint) are 64 bits in length.

#### <span id="page-18-1"></span>**7.1 "Archive" Table**

The "archive" table is used to store a list of all files that are archived in the cloud. Any two files that have the same hash value are presumed to be identical files and are uploaded only once. Once a new file is added to the "archive" table and uploaded, newly discovered files that match these archived files are merely linked via the relationship "files.akey == archive.skey" and not uploaded again.

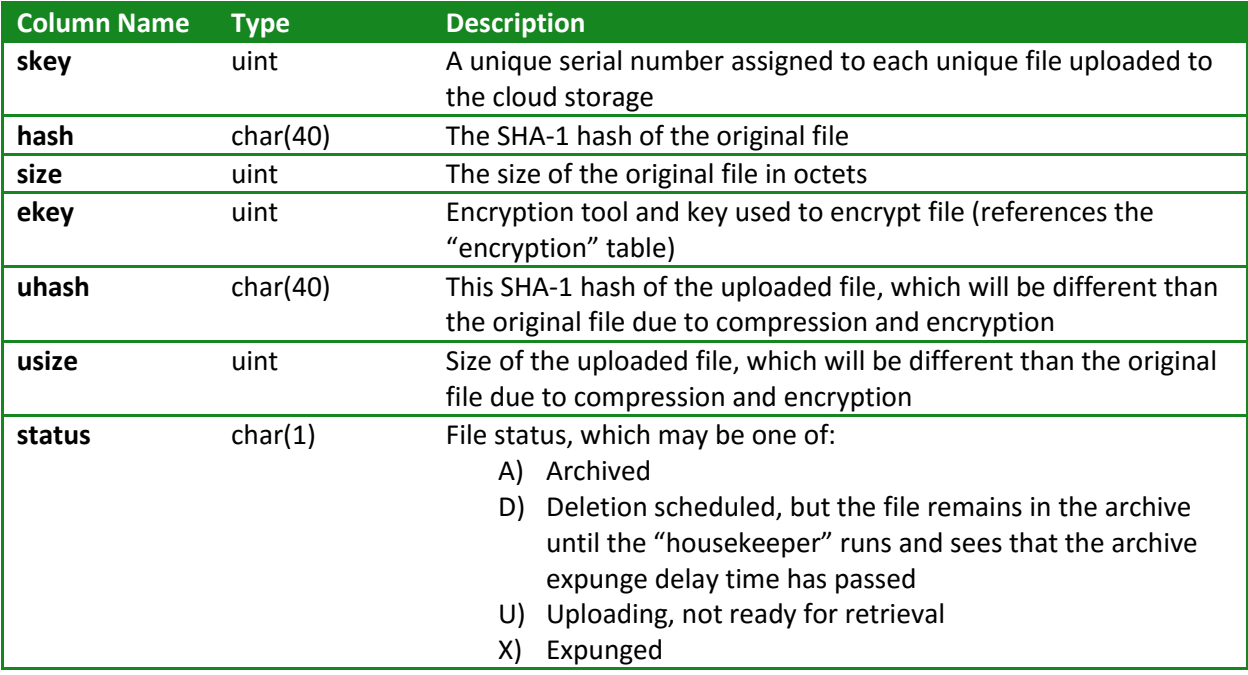

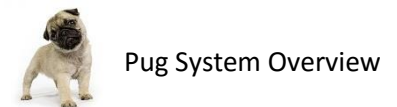

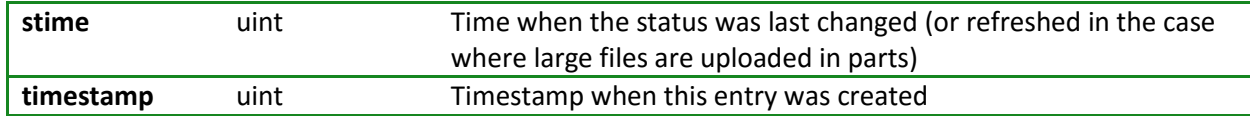

## <span id="page-19-0"></span>**7.2 "ArchivePart" Table**

If files are of significant size, then uploading an entire file to some cloud storage services in a single unit can fail. Amazon's S3 service offers a means of breaking object uploads into pieces, but not all services offer this feature and so Pug does not rely on that feature. Pug will handle uploading files in smaller parts that are stored as individual objects in cloud storage. Files larger than the configured "pug\_upload\_part\_size" size will be split into parts. The default value is 20MB, though any reasonable value may be specified (and this value may be changed at any time). When uploading files, the name given to an object part looks like <prefix>-<archive.skey>.<archivepart.part> (e.g., "pug-35565.1). Note that the entire part is loaded into RAM when uploading or downloading, so the size of "pug\_upload\_part\_size" should not be excessive. Also, the hyphen separator character may be specified in the config file to be something other than a hyphen.

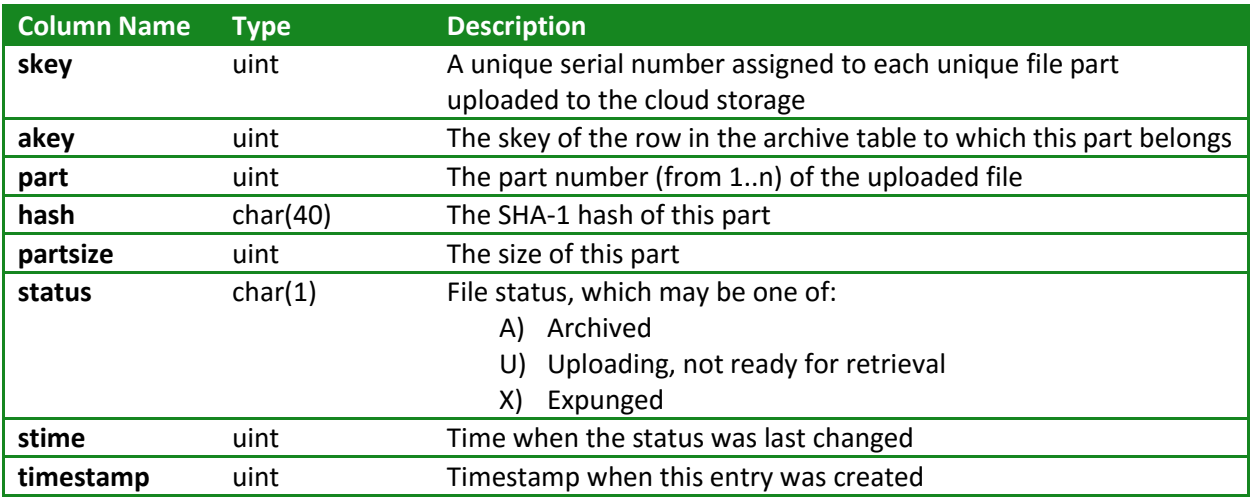

#### <span id="page-19-1"></span>**7.3 "Encryption" Table**

This table specifies the encryption tools used and associated keys. Support for a specific tools is built into Pug, with support presently only for AES Crypt. When archiving files, Pug will select the row with the most recent timestamp value. To get the current time from Linux, use the include "ptime" utility.

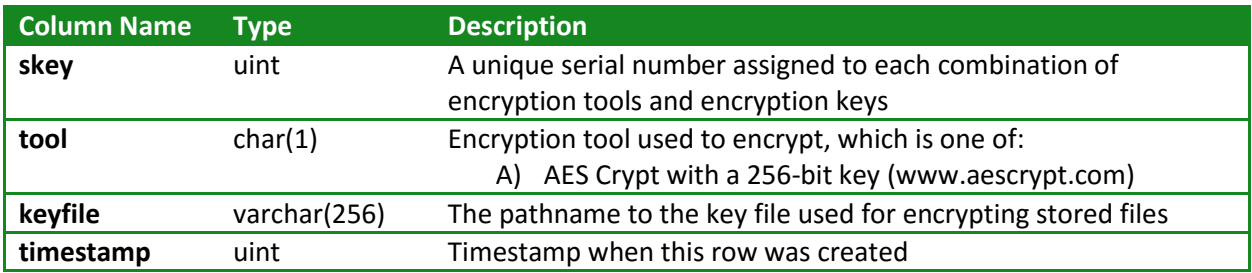

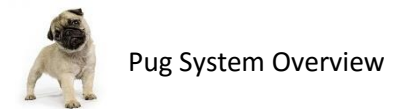

# <span id="page-20-0"></span>**7.4 "Locations" Table**

This table specifies all of the locations (directory paths) that should be searched for files to be archived in cloud storage. Pug will periodically make a pass over each location and take note of any new or deleted files. Additions and deletions are noted in the "files" table.

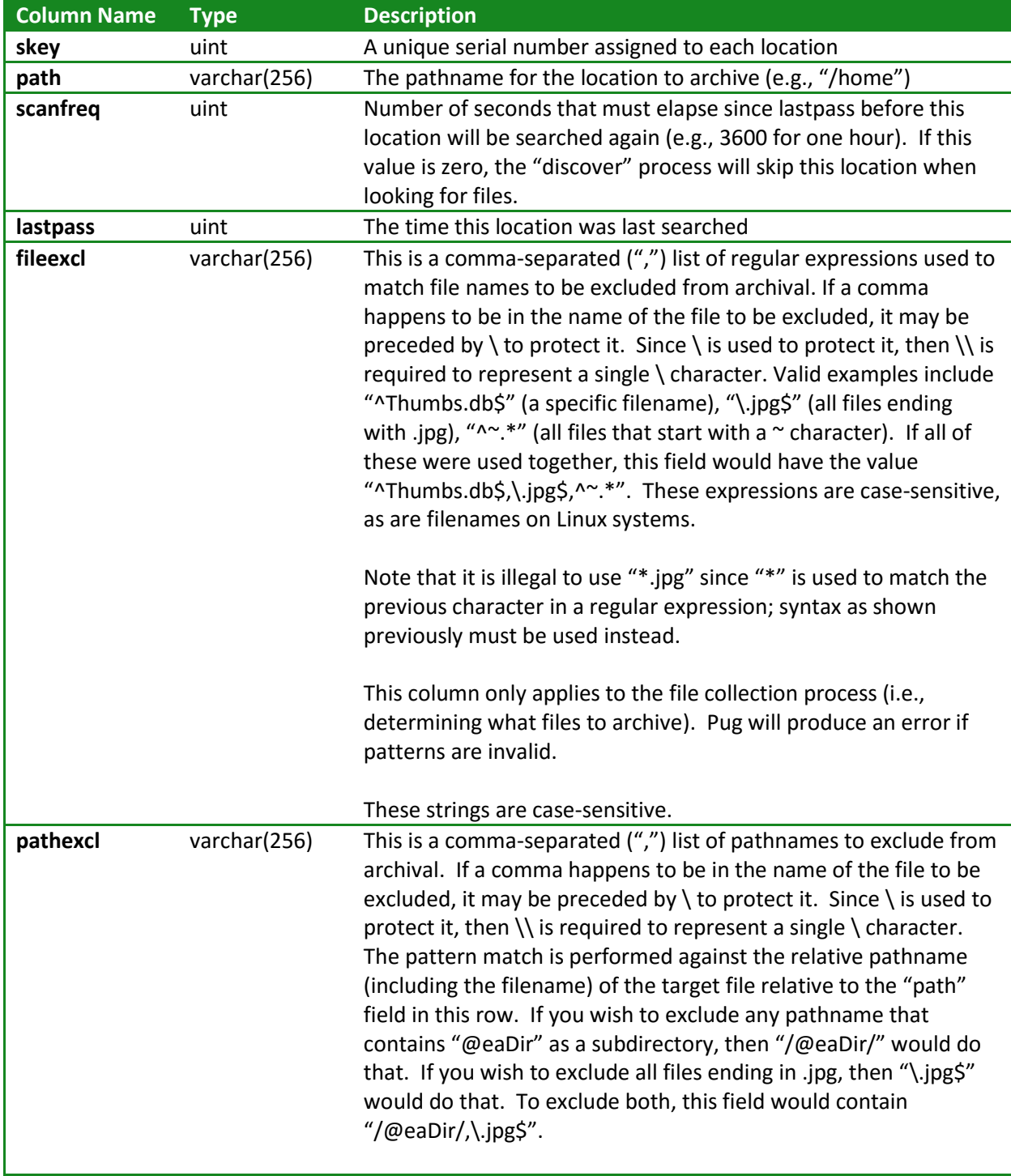

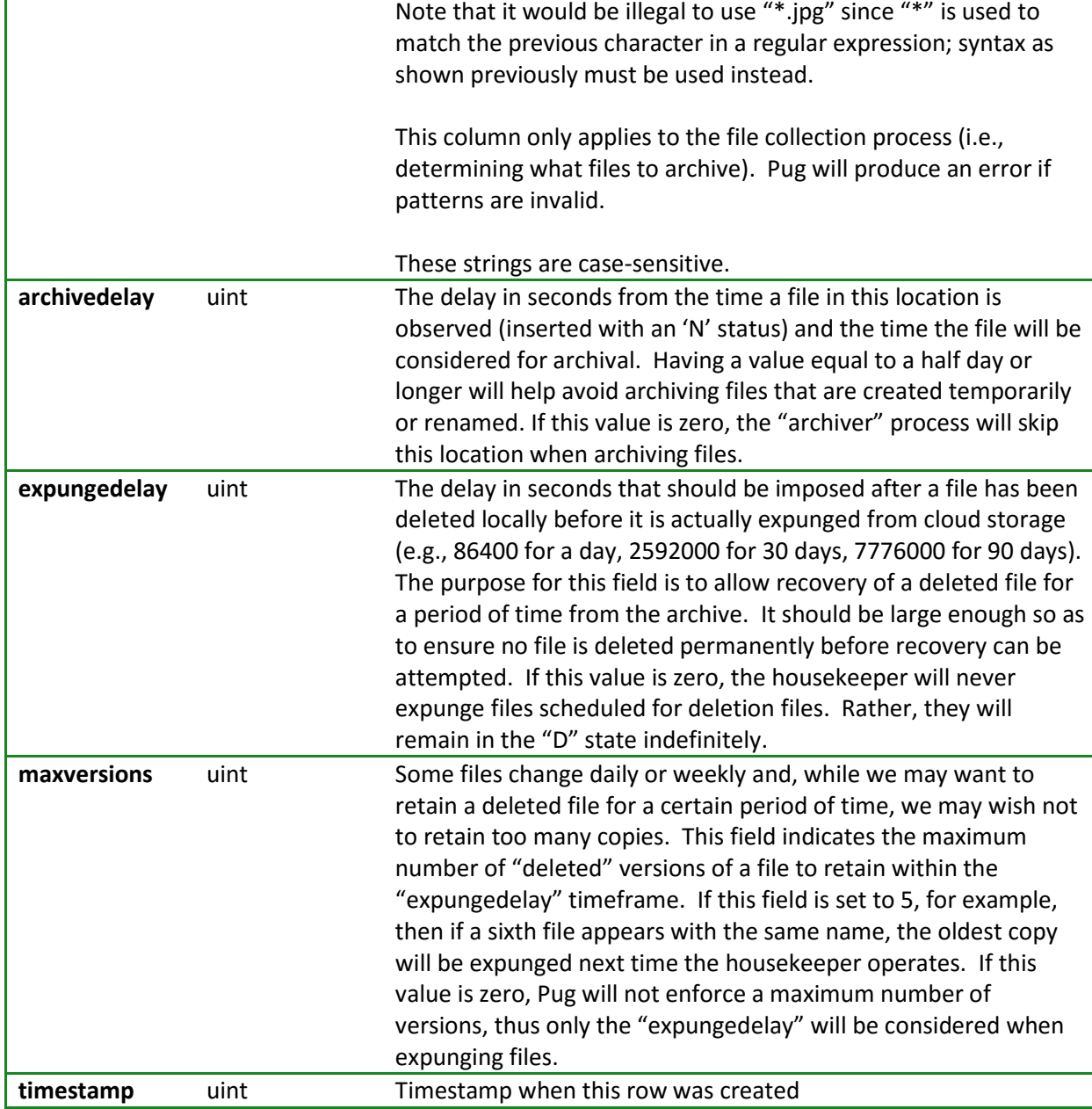

# <span id="page-21-0"></span>**7.5 "Files" Table**

The "files" table is used to record all files that are found and the current status of those files. Details about each file, including user/group ownership, permissions, and modification date are all recorded in this table.

![](_page_21_Picture_202.jpeg)

![](_page_22_Picture_0.jpeg)

![](_page_22_Picture_218.jpeg)

# <span id="page-22-0"></span>**7.6 "Directories" Table**

The "directories" table is used to record all directories that are along the path of any archived file. This table records the last known owner, group, and permission information so that directories can be recreated with the correct permissions along the path if those directories do not already exist.

![](_page_22_Picture_219.jpeg)

![](_page_23_Picture_0.jpeg)

![](_page_23_Picture_105.jpeg)

\_\_\_\_\_\_\_\_\_\_\_\_\_\_\_\_\_\_\_\_\_